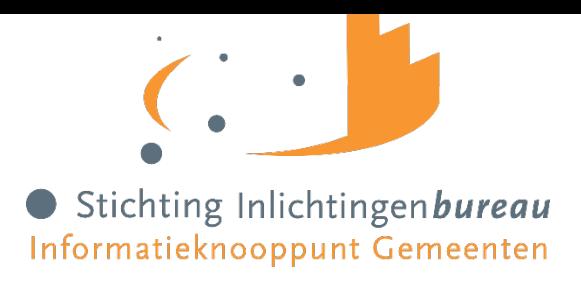

# Handleiding Ketendata

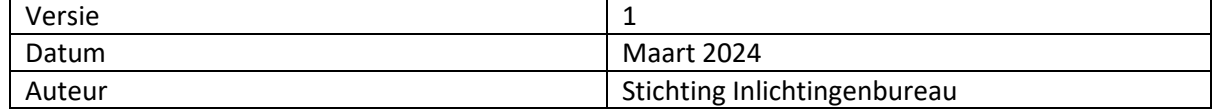

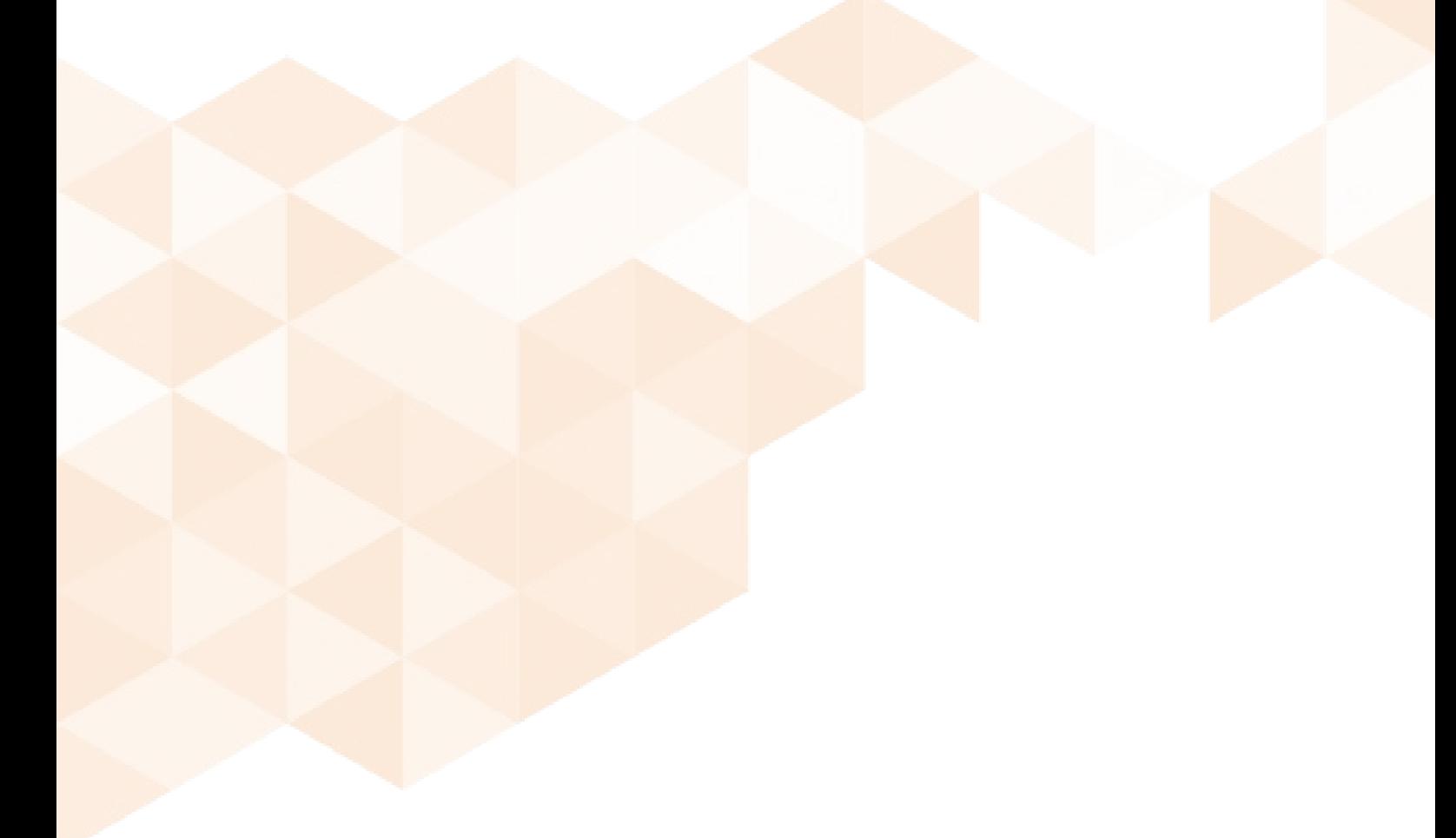

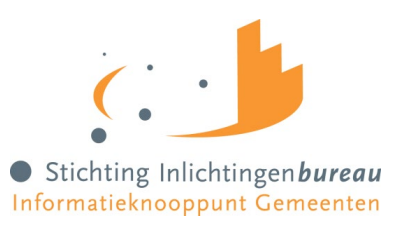

# Inhoudsopgave

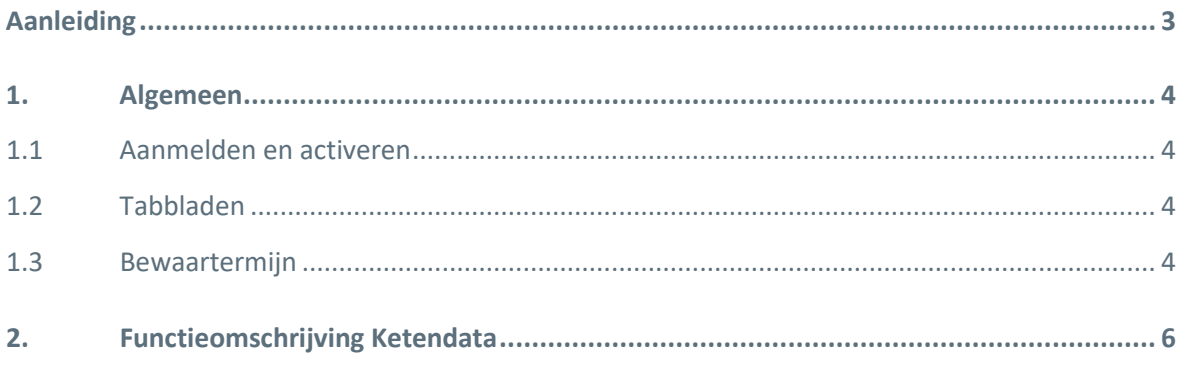

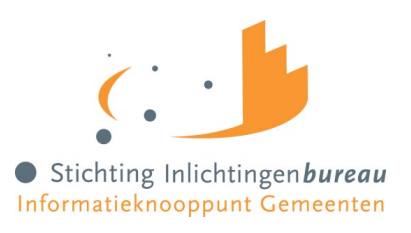

### <span id="page-2-0"></span>**Aanleiding**

Middels de dienst Ketendata iWmo en iJw wordt informatie uit het iWmo en iJw berichtenverkeer in de vorm van een gestandaardiseerde dataset beschikbaar gesteld aan gemeenten via het huidige portaal Zorg (GGk).

De inhoud van de dataset is in afstemming met het Ketenbureau en gemeenten vastgesteld en bestaat naast de berichtinhoud iWmo/iJw ook uit informatie over wanneer de berichten via het GGk tussen bepaalde organisaties zijn uitgewisseld. Daarnaast bevat de dataset 'geschoonde' informatie, zodat bijvoorbeeld berichten die (per ongeluk) meerdere keren via het GGk zijn uitgewisseld tussen dezelfde organisaties niet de dataset 'vervuilen'. De dataset bevat ook een koppeltabel met daarin alle aan elkaar gerelateerde berichten die het Inlichtingenbureau op basis van logica voor een gemeente heeft kunnen creëren. De bestanden in deze koppeltabel zijn echter (al enige tijd) leeg waardoor de koppeltabel op dit moment niet van waarde is.

Gemeenten krijgen alleen de beschikking over hun eigen iWmo/iJw data. Deze data kunnen zij gebruiken om management- en stuurinformatie te genereren waarmee zij de uitvoering van hun wettelijke Wmo- en jeugdwettaken inzichtelijk kunnen maken en het beleid hierop verder kunnen stroomlijnen.

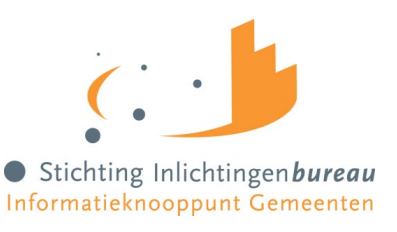

#### <span id="page-3-0"></span>**1. Algemeen**

<span id="page-3-1"></span>Dit hoofdstuk beschrijft enkele algemene zaken omtrent het product Ketendata.

#### **1.1 Aanmelden en activeren**

Het aanmelden voor dit product kan via he[t Mutatieformulier Zorg \(GGk\).](https://www.inlichtingenbureau.nl/Beleidsterreinen/Wmo-en-Jeugdzorg/Gemeentelijk-Gegevensknooppunt) Dit formulier kan na ondertekening naa[r klantsupport@inlichtingenbureau.nl](mailto:klantsupport@inlichtingenbureau.nl) worden gestuurd. Na ondertekening van de overeenkomst zal het product actief gezet worden voor de (hoofd)gemeente en kan er gebruik gemaakt worden van Ketendata.

#### <span id="page-3-2"></span>**1.2 Tabbladen**

Op het tabblad 'Historie opvragen' kan een gemeente of hoofdorganisatie met een vinkje aangeven of ze eenmalig een totaalbestand willen ontvangen. Dit bestand bevat alle Ketendata vanaf 1-1-2021. Nadat dit totaalbestand is aangemaakt zal het vinkje weer verdwijnen. Wanneer u het totaalbestand nogmaals wilt ontvangen moet u dit op het tabblad 'historie opvragen' opnieuw aangeven. Vink in dit geval opnieuw de optie 'aanmaken totaalbestand' aan. Het eenmalige totaalbestand staat de eerstvolgende maandag na uw aanvraag voor u klaar op het tabblad ophalen.

Elke zondag om 06.00 uur wordt er een bestand klaargezet met daarin alle data die nog niet eerder middels een bestand is aangeleverd. In de meeste gevallen gaat dit om data van de voorgaande week. Deze bestanden staan op maandagochtend op het tabblad 'ophalen' klaar.

Het is tevens mogelijk om alle niet eerder gedownloade bestanden in één keer te downloaden middels de knop 'download alle niet eerder gedownloade bestanden' op het tabblad ophalen.

# Ketendata-iJW

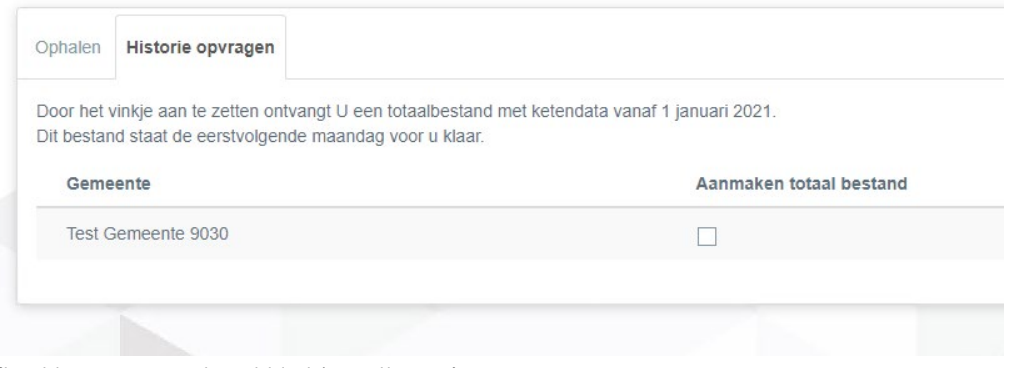

Afbeelding 1: overzicht tabblad 'instellingen'

#### <span id="page-3-3"></span>**1.3 Bewaartermijn**

De bestanden die wij voor u klaarzetten hebben een wettelijke bewaartermijn van 60 dagen. Daarna worden ze automatisch van het portaal Zorg verwijderd. U als gemeente kunt de gedownloade bestanden zelf ook eerder verwijderen indien gewenst. Dit doet u door een vink te zetten in de laatste kolom van onderstaand overzicht. Daarna klikt u op de knop 'Verwijder geselecteerd'.

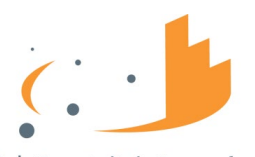

Stichting Inlichtingen bureau

|                                                                                                    | Ophalen Instellingen |                  |              |                                               |                | Dashboard                                        |
|----------------------------------------------------------------------------------------------------|----------------------|------------------|--------------|-----------------------------------------------|----------------|--------------------------------------------------|
| Op dit tabblad worden bestanden voor u klaargezet. Om een bestand te downloaden klikt u op de pijl achter het bestand. Om een bestand te verwijderen zet u een vinkje op de juiste<br>regel in de laatste kolom en klikt u op 'Verwijder geselecteerd'. Na 90 dagen worden de bestanden automatisch verwijderd.<br>Download alle niet-gedownloade bestanden |                      |                  |              |                                               |                | Persoonlijke instellingen                        |
|                                                                                                    |                      |                  |              |                                               |                | Machtigingen                                     |
|                                                                                                    |                      |                  |              |                                               | 10   100   500 | Gebruikersbeheer                                 |
| Gedownload<br>п<br>□                                                                                                    |                      | Publicatiedatum  | Organisatie  | Titel                                         | П              | <b>CPA Beheer</b>                                |
|                                                                                                    |                      | 10-11-2022 12:10 | Test-aan-Zee | Ketendata-iJW-Test-aan-Zee-20221101143644.zip | 击<br>$\Box$    | Test-aan-Zee                                     |
|                                                                                                    |                      | 10-11-2022 12:10 | Test-aan-Zee | Ketendata-iJW-Test-aan-Zee-20221101143358.zip | 击<br>$\Box$    |                                                  |
| $\overline{\mathbf{v}}$                                                                                                    |                      | 10-11-2022 12:10 | Test-aan-Zee | Ketendata-iJW-Test-aan-Zee-20221101140034.zip | 玉<br>$\Box$    | > Berichtenmonitor                               |
| v                                                                                                    |                      | 10-11-2022 12:10 | Test-aan-Zee | Ketendata-iJW-Test-aan-Zee-20221101124309.zip | 玉<br>$\Box$    | $>$ IEb                                          |
| $\overline{\mathbf{v}}$                                                                                                    |                      | 10-11-2022 12:10 | Test-aan-Zee | Ketendata-iJW-Test-aan-Zee-20221101124047.zip | 画<br>$\Box$    | $\rightarrow$ iJW                                |
| $\overline{\mathbf{v}}$                                                                                                    |                      | 10-11-2022 12:10 | Test-aan-Zee | Ketendata-iJW-Test-aan-Zee-20221101092032.zip | 画<br>$\Box$    | >1000                                            |
| $\overline{\mathbf{v}}$                                                                                                    |                      | 10-11-2022 12:01 | Test-aan-Zee | Ketendata-iJW-Test-aan-Zee-20221101143644.zip | 画<br>$\Box$    | $\rightarrow$ iPGB JW 2.0                        |
| $\overline{\mathbf{v}}$                                                                                                    |                      | 10-11-2022 12:01 | Test-aan-Zee | Ketendata-iJW-Test-aan-Zee-20221101143358.zip | 玉<br>$\Box$    | $\triangleright$ iPGB WMO 2.0<br>> Ketendata-iJW |
| $\overline{\mathbf{v}}$                                                                                                    |                      | 10-11-2022 12:01 | Test-aan-Zee | Ketendata-iJW-Test-aan-Zee-20221101140034.zip | 玉<br>$\Box$    | > Ketendata-iWMO                                 |
| $\overline{\mathbf{v}}$                                                                                                    |                      | 10-11-2022 12:01 | Test-aan-Zee | Ketendata-iJW-Test-aan-Zee-20221101124309.zip | 玉<br>$\Box$    |                                                  |
|                                                                                                    |                      |                  |              | 12 <sub>3</sub>                               |                |                                                  |

Afbeelding 2: overzicht tabblad 'ophalen'

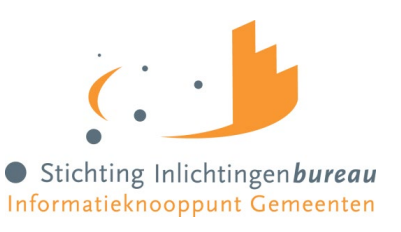

## <span id="page-5-0"></span>**2. Functieomschrijving Ketendata**

Stuurinformatie wordt via het klantportaal beschikbaar gesteld als een set .csv bestanden. Voor ieder berichttype (bijvoorbeeld JW301, JW302) wordt een apart .csv bestand aangemaakt. Ook voor onderliggende gegevens binnen de berichten worden losse .csv bestanden aangemaakt. Hierdoor kan het zijn dat informatie van één bericht verspreid wordt over twee of meer bestanden. Het is aan de gemeente zelf om de juiste gegevens aan elkaar te koppelen om de volledige berichtinformatie te verkrijgen.

De volgende gegevens worden gehasht:

- Client Bsn
- ToewijzingNummer
- ReferentieAanbieder
- BeschikkingNummer

Voorbeeld:

De gegevens uit een JW301 bericht komen terecht in de bestanden JW301.csv, JW301\_ClientContact.csv en JW301\_ToegewezenProduct.csv (zie afbeelding 4).

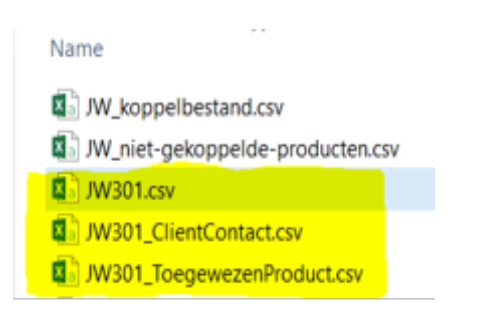

Afbeelding 3: overzicht indeling .csv bestanden

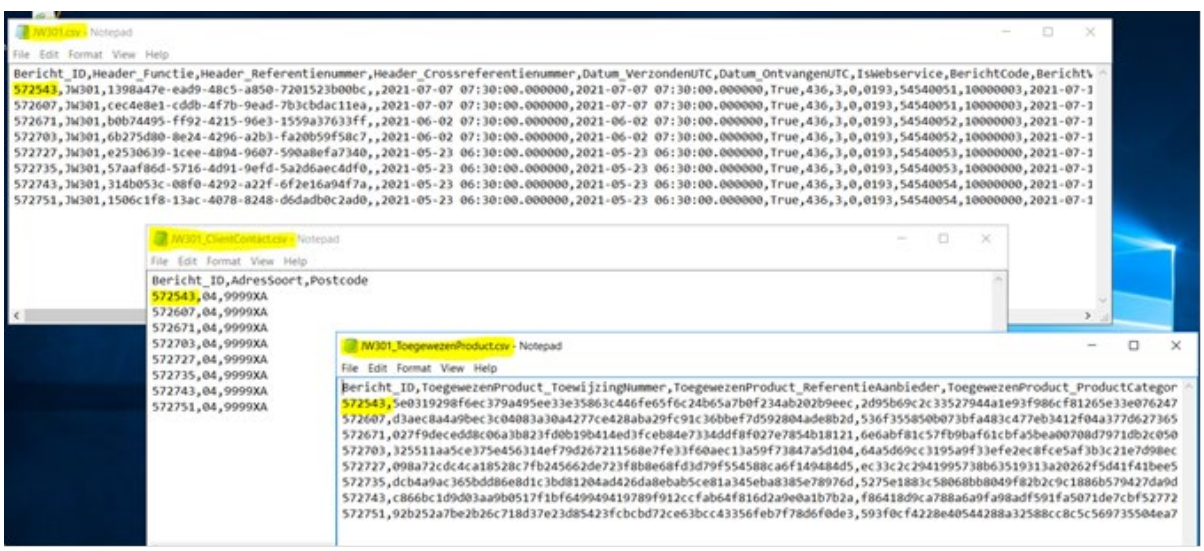

Afbeelding 4: overzicht inhoud .csv bestanden (vanuit testomgeving)

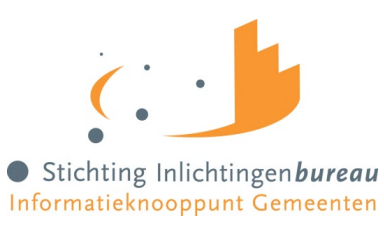